# 00340《电算化会计》网核课导学方案 榆林电大辅导教师: 纪候芳

 $\mathcal{L}_1 \cong \mathcal{L}_2 \cong \mathcal{L}_3 \cong \mathcal{L}_4 \cong \mathcal{L}_3 \cong \mathcal{L}_4 \cong \mathcal{L}_5 \cong \mathcal{L}_4 \cong \mathcal{L}_5 \cong \mathcal{L}_6 \cong \mathcal{L}_6 \cong \mathcal{L}_7 \cong \mathcal{L}_8 \cong \mathcal{L}_8 \cong \mathcal{L}_9 \cong \mathcal{L}_9 \cong \mathcal{L}_1 \cong \mathcal{L}_1 \cong \mathcal{L}_2 \cong \mathcal{L}_3 \cong \mathcal{L}_1 \cong \mathcal{L}_2 \cong$ 

《电算化会计》是国家开放大学管理学科工商管理类会计学专业的一门专业必修课,也是网核课程之一。先修 课程:基础会计、中级财务会计、成本会计等。本课程共 72 学时,4 学分。这门课程利用现代信息技术,经过课程 团队的学测考一体设计,将文本、图形、动画、声音、视频等多种媒体信息集成在一起,经过加工和处理所形成的 教学系统。其开放性、交互性、便于更新等特点,对学生的学习是非常有益的,可以扩大学生的知识面。课程考核 采用 100%形成性考核的方式。形成性考核成绩达到 60 分及以上,可获得本课程相应学分。

of the f

一、考核手段

基于国家开放大学学习网(**<http://www.ouchn.cn/>**),本课程考核采用 100%形成性考核的方式。形成性考核成绩达 到 60 分及以上,可获得本课程相应学分。

1

 $\frac{1}{2} \left( \frac{1}{2} \right) \left( \frac{1}{2} \right) \left( \frac$ 

二、 操作流程

### 、登录国家开放大学网站,网址:**<http://www.ouchn.cn/>** ,进入主页后,然后选择右上角"学生登录"

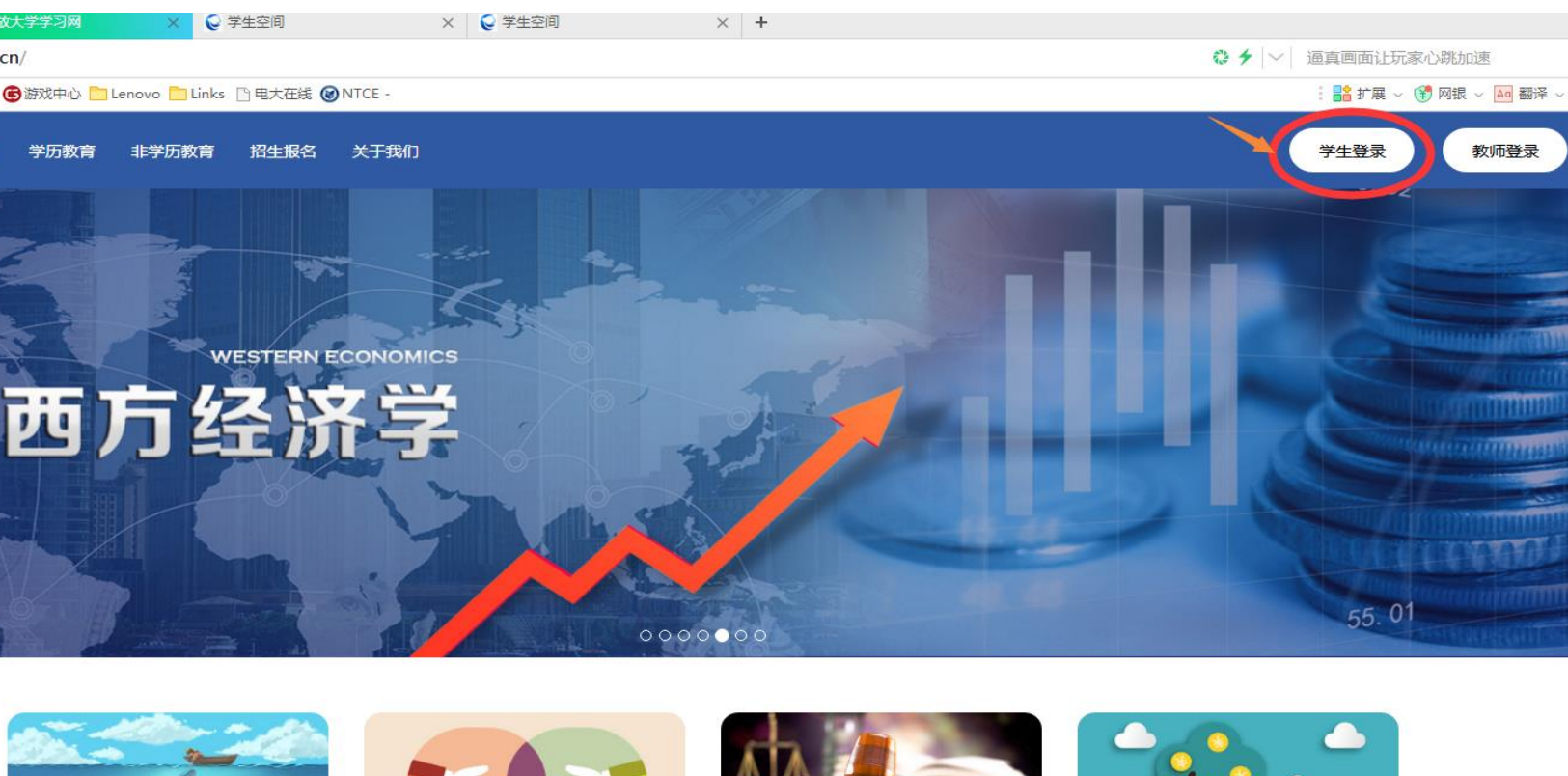

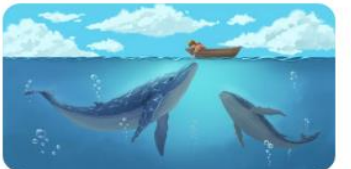

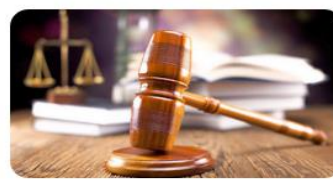

## 、 在"学生登录"界面输入"用户名、密码和验证码",点"登录"。用户名是自己的 **13** 位学号,密码是自 己的 **8** 位出生年月日

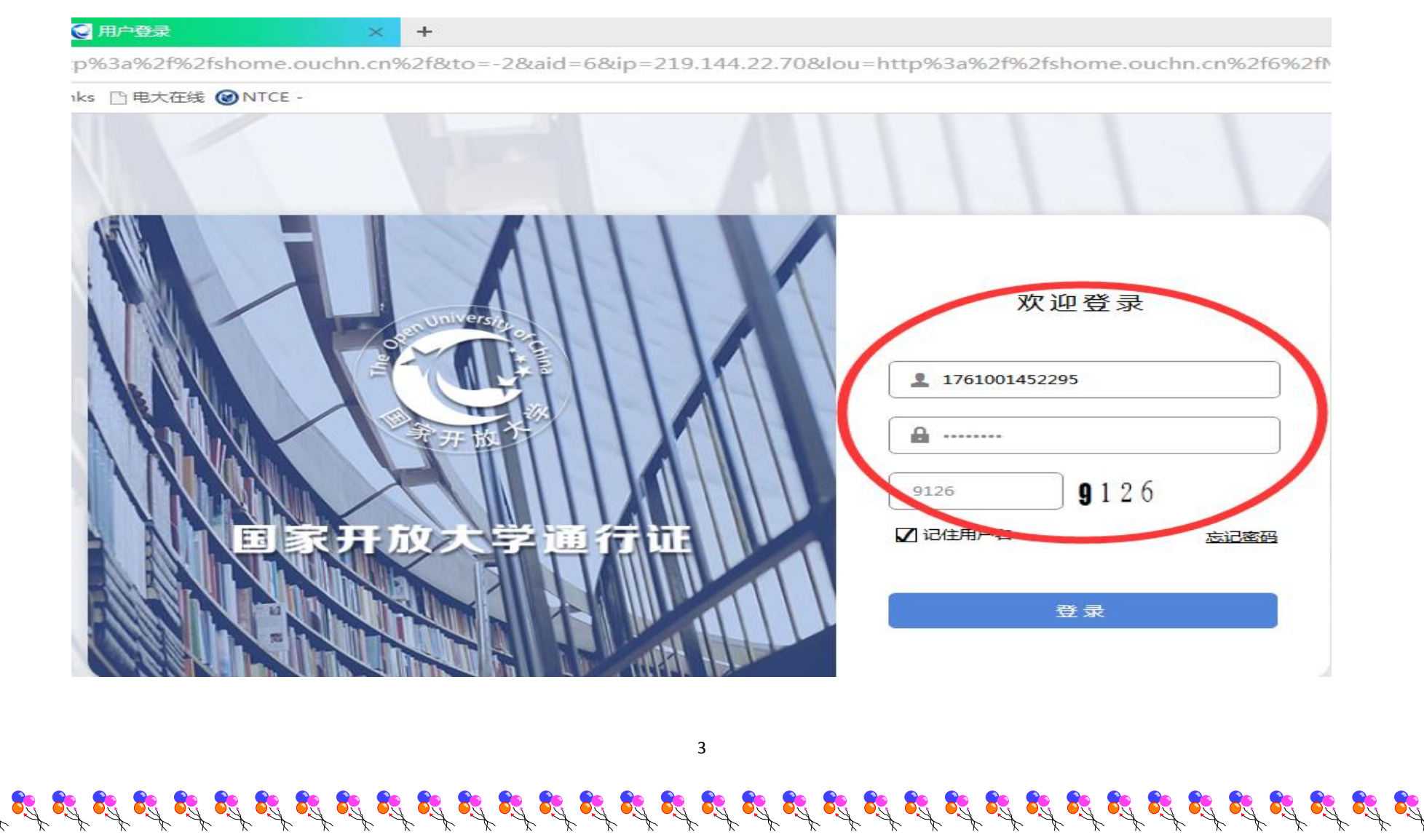

 $\mathfrak{g}^{\prime} \mathfrak{g}^{\prime} \mathfrak{g}^{\prime}$ 

at at at at at at at at at at at at

2、 选择在学课程"电算化会计",点击"进入课程"。

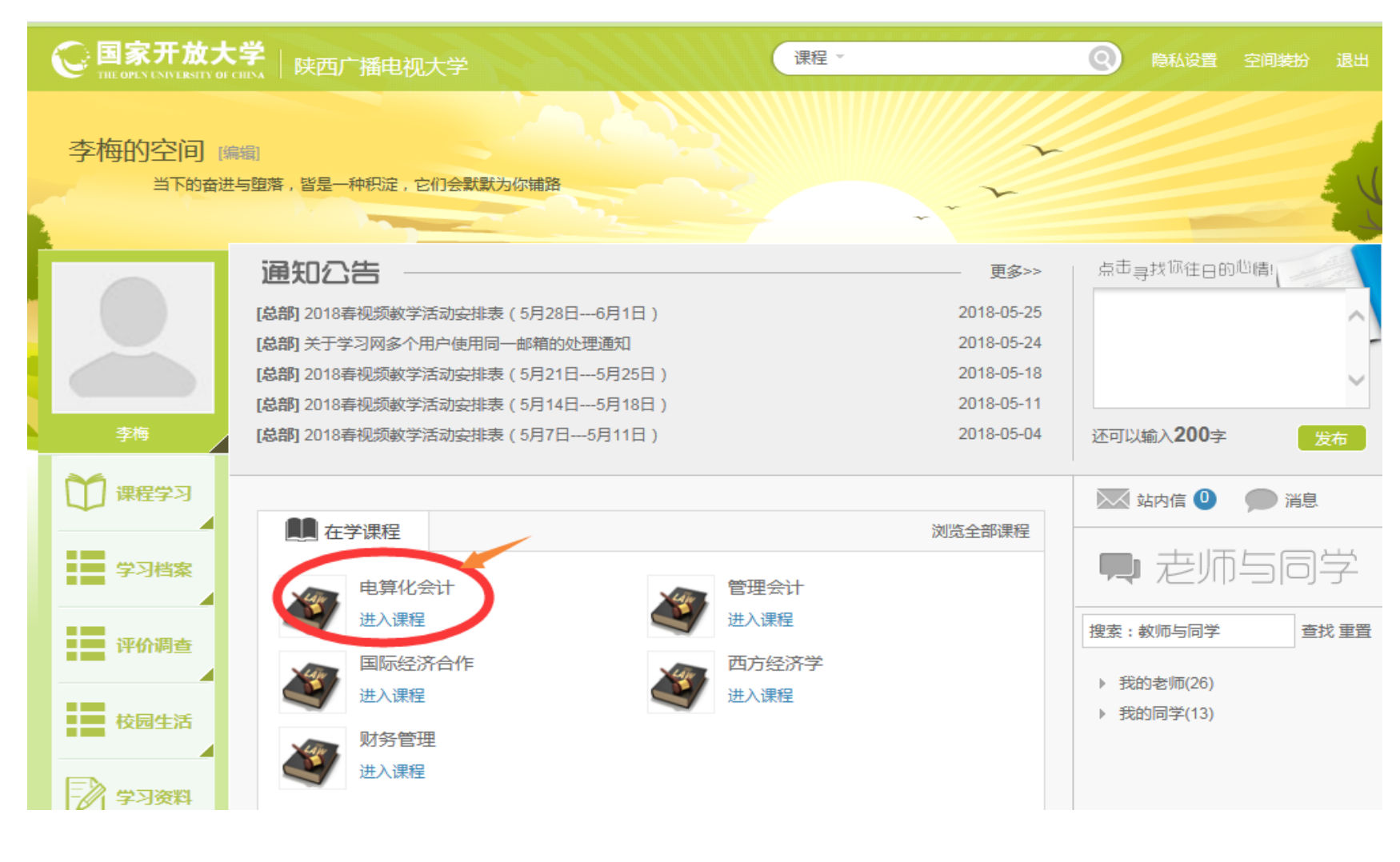

4

 $\mathcal{L}^{\prime}_{\mathcal{A}}\mathcal{L}^{\prime}_{\mathcal{A}}\mathcal{L}^{\prime}_{\mathcal{A}}\mathcal{L}^{\prime}_{\mathcal{A}}\mathcal{L}^{\prime}_{\mathcal{A}}\mathcal{L}^{\prime}_{\mathcal{A}}\mathcal{L}^{\prime}_{\mathcal{A}}\mathcal{L}^{\prime}_{\mathcal{A}}\mathcal{L}^{\prime}_{\mathcal{A}}\mathcal{L}^{\prime}_{\mathcal{A}}\mathcal{L}^{\prime}_{\mathcal{A}}\mathcal{L}^{\prime}_{\mathcal{A}}\mathcal{L}^{\prime}_{\mathcal{A}}\mathcal{L}^{\prime}_{\math$ 

3、 进入课程后,点击"课程考核"栏目下的"形考任务"。

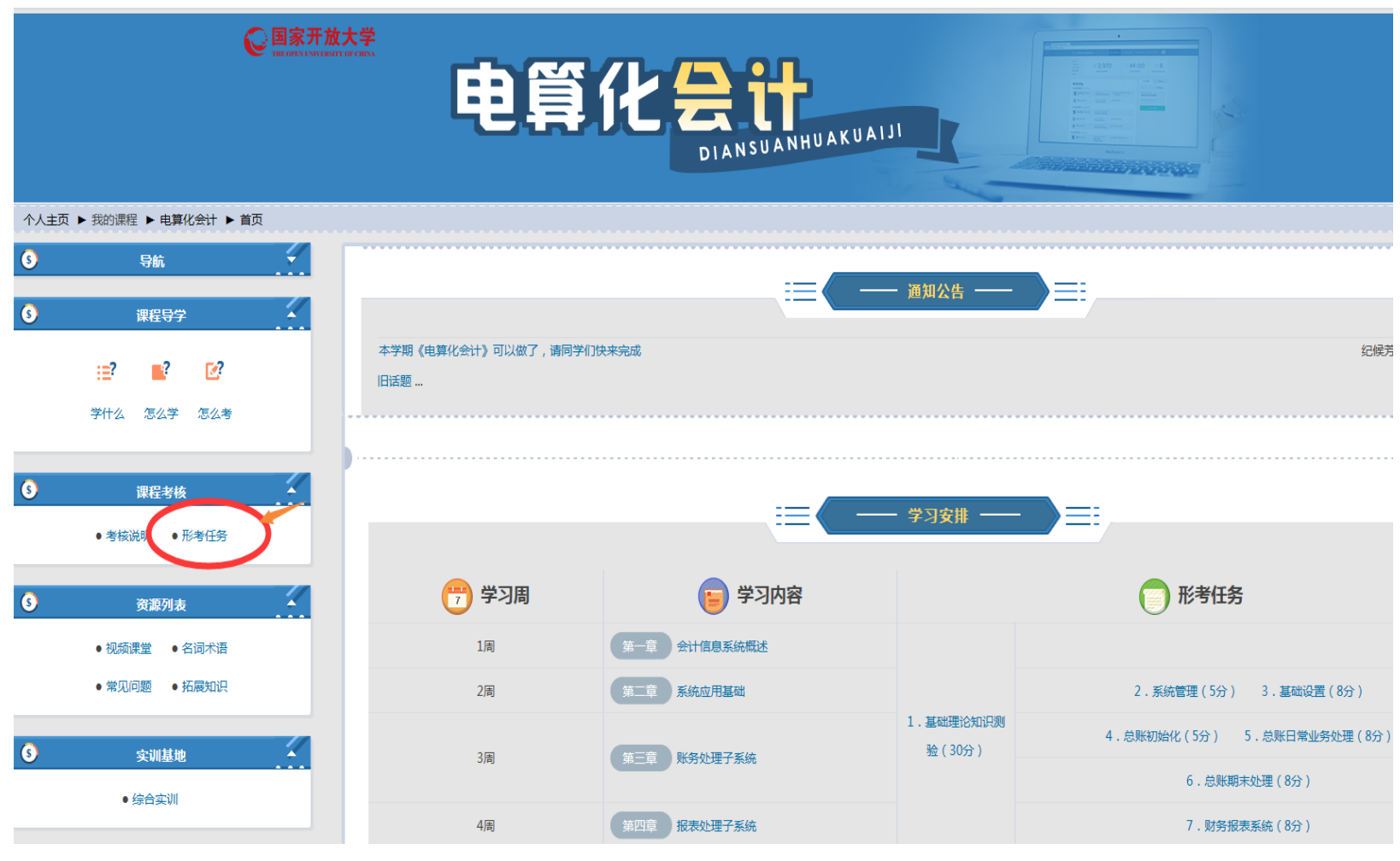

 $3^{3}$ 

AX.

24 24%

24-

of of

24%

Albert 1

24%

Albert 1

24

24-

24-

34

24 89

5

 $\mathfrak{F}_{\mathcal{A}}\mathfrak{F}_{\mathcal{A}}\mathfrak{F}_{\mathcal{A$ 

 $\bm{S}^{\!\mathcal{I}}$   $\bm{S}^{\!\mathcal{I}}$   $\bm{S}^{\!\mathcal{I}}$   $\bm{S}^{\!\mathcal{I}}$   $\bm{S}^{\!\mathcal{I}}$   $\bm{S}^{\!\mathcal{I}}$   $\bm{S}^{\!\mathcal{I}}$   $\bm{S}^{\!\mathcal{I}}$   $\bm{S}^{\!\mathcal{I}}$   $\bm{S}^{\!\mathcal{I}}$   $\bm{S}^{\!\mathcal{I}}$   $\bm{S}^{\!\mathcal{I}}$   $\bm{S}^{\!\mathcal{I}}$   $\bm{S}^{\!\mathcal{I$ 

Company

Company of

**BSK** 

Compart

All 21

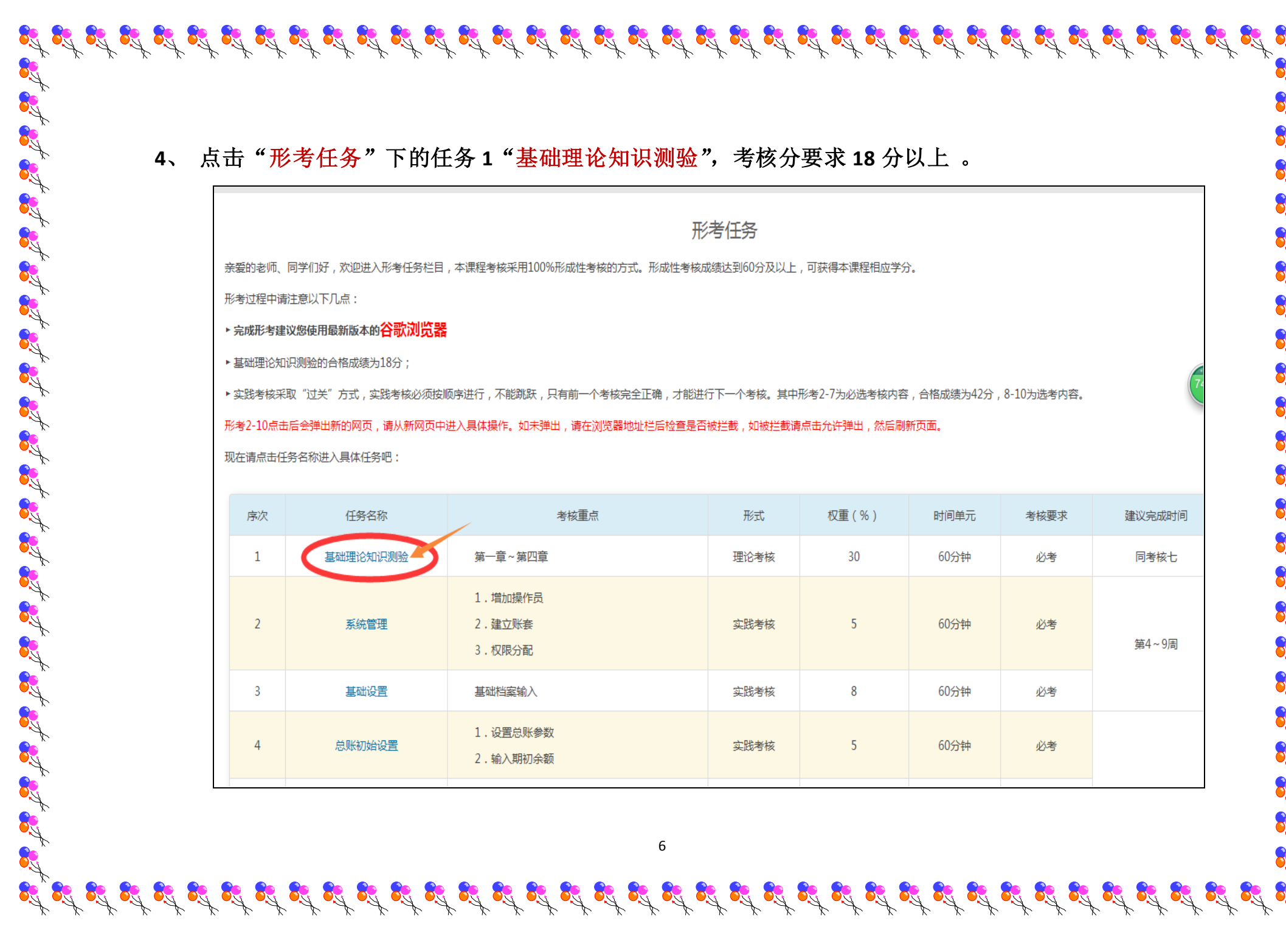

5、"基础理论知识测试"合格后,进行实践考核,实践考核采取"过关"方式,实践考核必须按顺序进行, 不能跳跃,只有前一个考核完全正确,才能进行下一个考核(其中形考 2-7 为必选考核内容,合格成绩 为 42 分)点击"形考任务"下的任务 2 "系统管理"。分别完成 3 项考核内容,注意: 启动注册系统管 理时, *用户名: admin , 密码: (空)*, 操作步骤详见教材《会计作息系统》(第四版) P202 页。

of at at at at at at at

of of

**PA** 

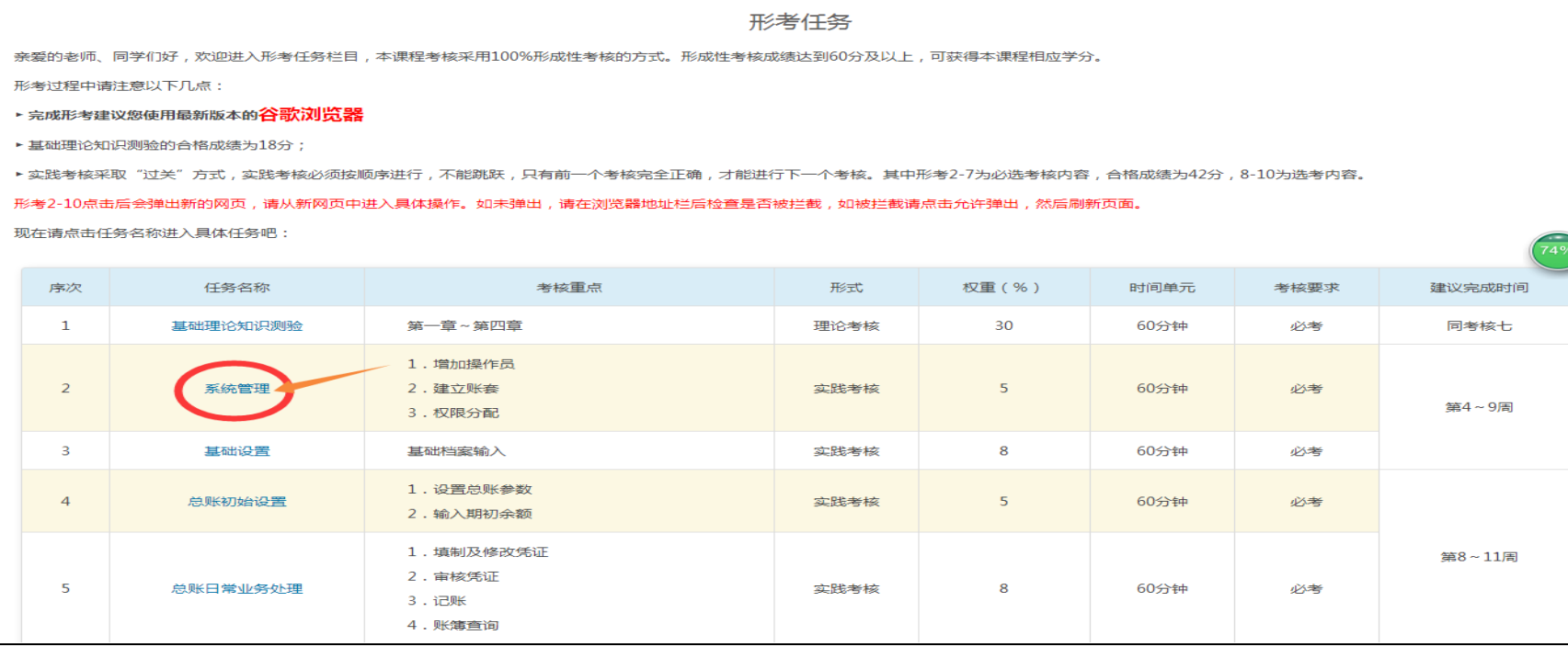

7

 $\mathcal{L}_1 \cong \mathcal{L}_2 \cong \mathcal{L}_3 \cong \mathcal{L}_4 \cong \mathcal{L}_3 \cong \mathcal{L}_4 \cong \mathcal{L}_5 \cong \mathcal{L}_5 \cong \mathcal{L}_6 \cong \mathcal{L}_7 \cong \mathcal{L}_8 \cong \mathcal{L}_7 \cong \mathcal{L}_8 \cong \mathcal{L}_8 \cong \mathcal{L}_9 \cong \mathcal{L}_1 \cong \mathcal{L}_1 \cong \mathcal{L}_2 \cong \mathcal{L}_3 \cong \mathcal{L}_1 \cong \mathcal{L}_2 \cong \mathcal{L}_3 \cong$ 

## 7、"系统管理"合格后,点击"形考任务"下的任务 3"基础设置"。操作步骤详见教材《会计作息系 统》(第四版) P209 页。

oth of

74%

形考任务

亲爱的老师、同学们好,欢迎进入形考任务栏目,本课程考核采用100%形成性考核的方式。形成性考核成绩达到60分及以上,可获得本课程相应学分。

形考过程中请注意以下几点:

▶ 完成形考建议您使用最新版本的A 3 3 3 3 3 3 3 3

▶ 基础理论知识测验的合格成绩为18分;

▶实践考核采取"过关"方式,实践考核必须按顺序进行,不能跳跃,只有前一个考核完全正确,才能进行下一个考核。其中形考2-7为必选考核内容,合格成绩为42分,8-10为选考内容。

 $\mathfrak{g}^{\prime\prime}_0\mathfrak{g}^{\prime\prime}_0\mathfrak{g}^{\prime$ 

形考2-10点击后会弹出新的网页,请从新网页中进入具体操作。如未弹出,请在浏览器地址栏后检查是否被拦截,如被拦截请点击允许弹出,然后刷新页面。

现在请点击任务名称进入具体任务吧:

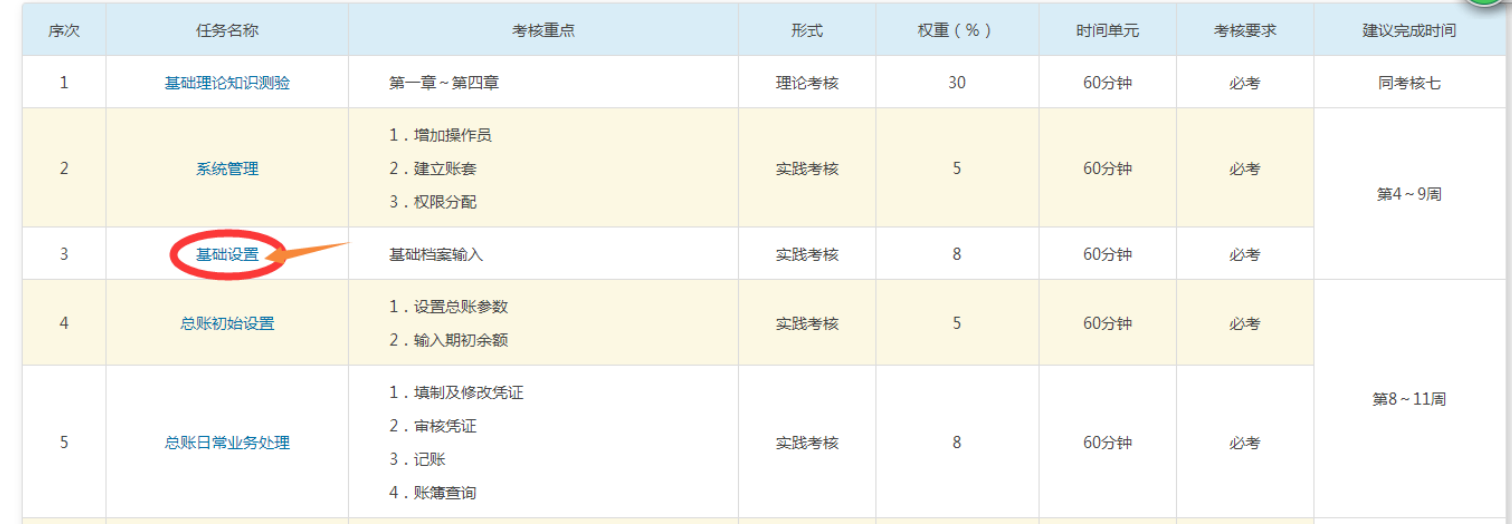

 $\mathfrak{F}_\mathfrak{p}^* \mathfrak{F}_\mathfrak{p}^* \mathfrak{F}_\mathfrak{p}^* \mathfrak{F}_\mathfrak{p}^* \mathfrak{F}_\mathfrak{p}^* \mathfrak{F}_\mathfrak{p}^* \mathfrak{F}_\mathfrak{p}^* \mathfrak{F}_\mathfrak{p}^* \mathfrak{F}_\mathfrak{p}^* \mathfrak{F}_\mathfrak{p}^* \mathfrak{F}_\mathfrak{p}^* \mathfrak{F}_\mathfrak{p}^* \mathfrak{F}_\mathfrak{p}^* \mathfrak{F}_\mathfrak{$ 

### 8、"基础设置"合格后,点击"形考任务"下的任务 4"总账初始设置"。操作步骤详见教材《会计作 息系统》(第四版) P215 页。

#### 形考任务

Company

Art 24

亲爱的老师、同学们好,欢迎进入形考任务栏目,本课程考核采用100%形成性考核的方式。形成性考核成绩达到60分及以上,可获得本课程相应学分。

形考过程中请注意以下几点:

·完成形考建议您使用最新版本的公会歌浏览器

基础理论知识测验的合格成绩为18分;

,实践考核采取"过关"方式,实践考核必须按顺序进行,不能跳跃,只有前一个考核完全正确,才能进行下一个考核。其中形考2-7为必选考核内容,合格成绩为42分,8-10为选考内容。

形考2-10点击后会弹出新的网页,请从新网页中进入具体操作。如未弹出,请在浏览器地址栏后检查是否被拦截,如被拦截请点击允许弹出,然后刷新页面。

现在请点击任务名称进入具体任务吧;

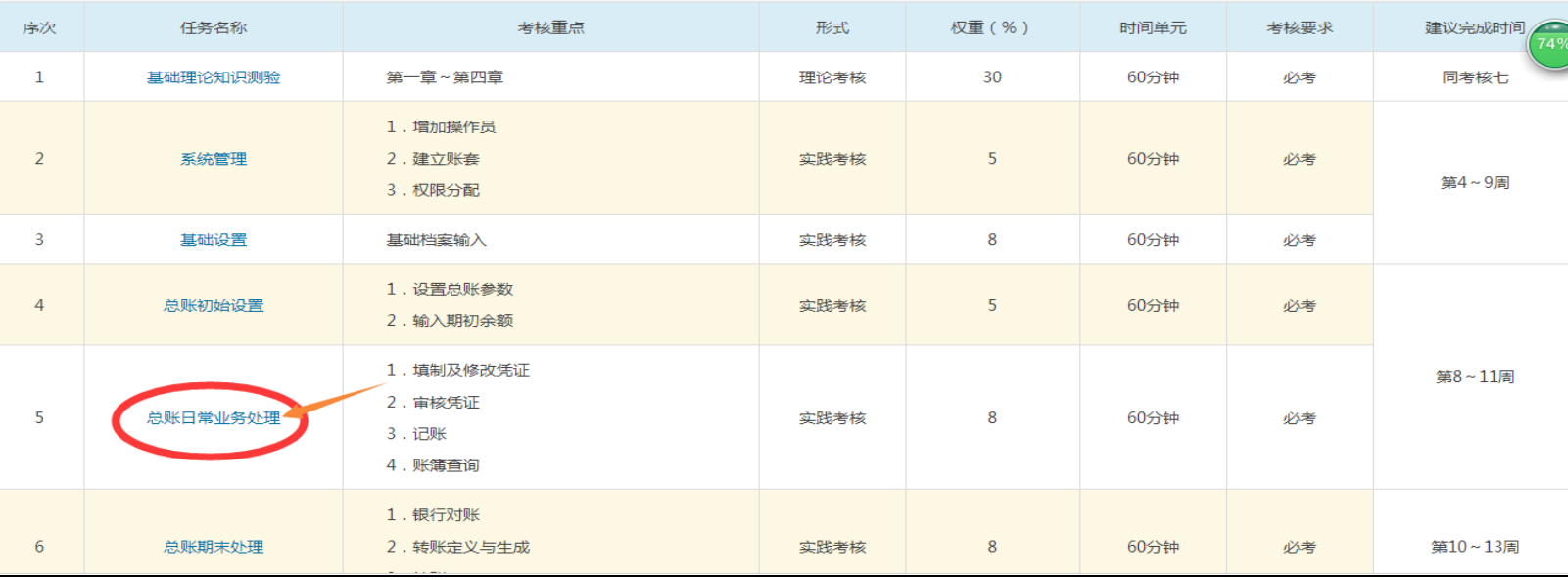

 $\mathsf{q}$ 

 $\mathfrak{g}^*_k\mathfrak{g}^*_k$ 

## 9、"总账初始设置"合格后,点击"形考任务"下的任务 5"总账日常业务处理"。操作步骤详见教材 《会计作息系统》(第四版) P221 页。

形考任务

A Col

亲爱的老师、同学们好,欢迎进入形考任务栏目,本课程考核采用100%形成性考核的方式。形成性考核成绩达到60分及以上,可获得本课程相应学分。

形考过程中请注意以下几点:

·完成形考建议您使用最新版本的**谷歌浏览器** 

・基础理论知识测验的合格成绩为18分;

· 实践考核采取"过关"方式,实践考核必须按顺序进行,不能跳跃,只有前一个考核完全正确,才能进行下一个考核。其中形考2-7为必选考核内容,合格成绩为42分,8-10为选考内容。

衫考2-10点击后会弹出新的网页,请从新网页中进入具体操作。如未弹出,请在浏览器地址栏后检查是否被拦截,如被拦截请点击允许弹出,然后刷新页面。

现在请点击任务名称进入具体任务吧:

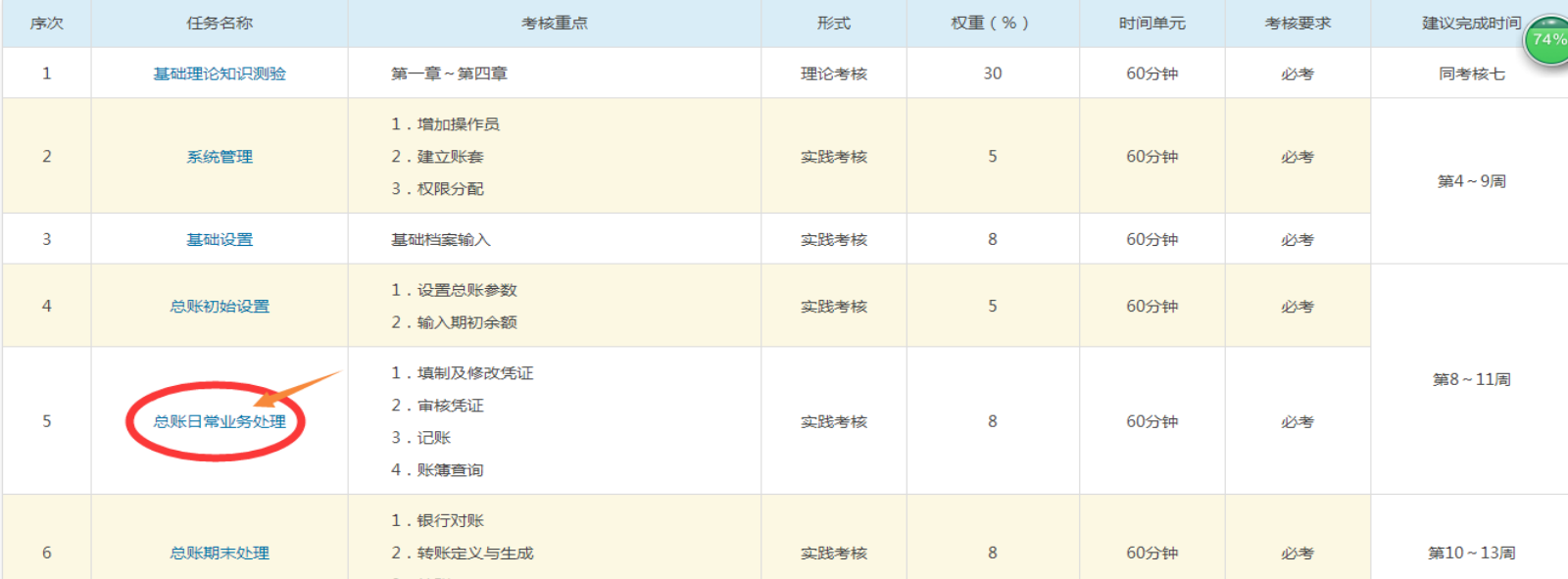

10

 $\mathfrak{F}_\mathfrak{p}^* \mathfrak{F}_\mathfrak{p}^* \mathfrak{F}_\mathfrak{p}^* \mathfrak{F}_\mathfrak{p}^* \mathfrak{F}_\mathfrak{p}^* \mathfrak{F}_\mathfrak{p}^* \mathfrak{F}_\mathfrak{p}^* \mathfrak{F}_\mathfrak{p}^* \mathfrak{F}_\mathfrak{p}^* \mathfrak{F}_\mathfrak{p}^* \mathfrak{F}_\mathfrak{p}^* \mathfrak{F}_\mathfrak{p}^* \mathfrak{F}_\mathfrak{p}^* \mathfrak{F}_\mathfrak{$ 

## **10**、"总账日常业务处理"合格后,点击"形考任务"下的任务 **6**,"总账期末处理"。操作步骤详见教

24-

ALLEY

AV.

### 材《会计作息系统》(第四版)**P232** 页。

▶实践考核采取"过关"方式,实践考核必须按顺序进行,不能跳跃,只有前一个考核完全正确,才能进行下一个考核。其中形考2-7为必选考核内容,合格成绩为42分,8-10为选考内容。 形考2-10点击后会弹出新的网页,请从新网页中讲入具体操作。如未弹出,请在浏览器地址栏后检查是否被拦截,如被拦截请点击允许弹出,然后刷新页面。 现在请点击任务名称讲入具体任务吧

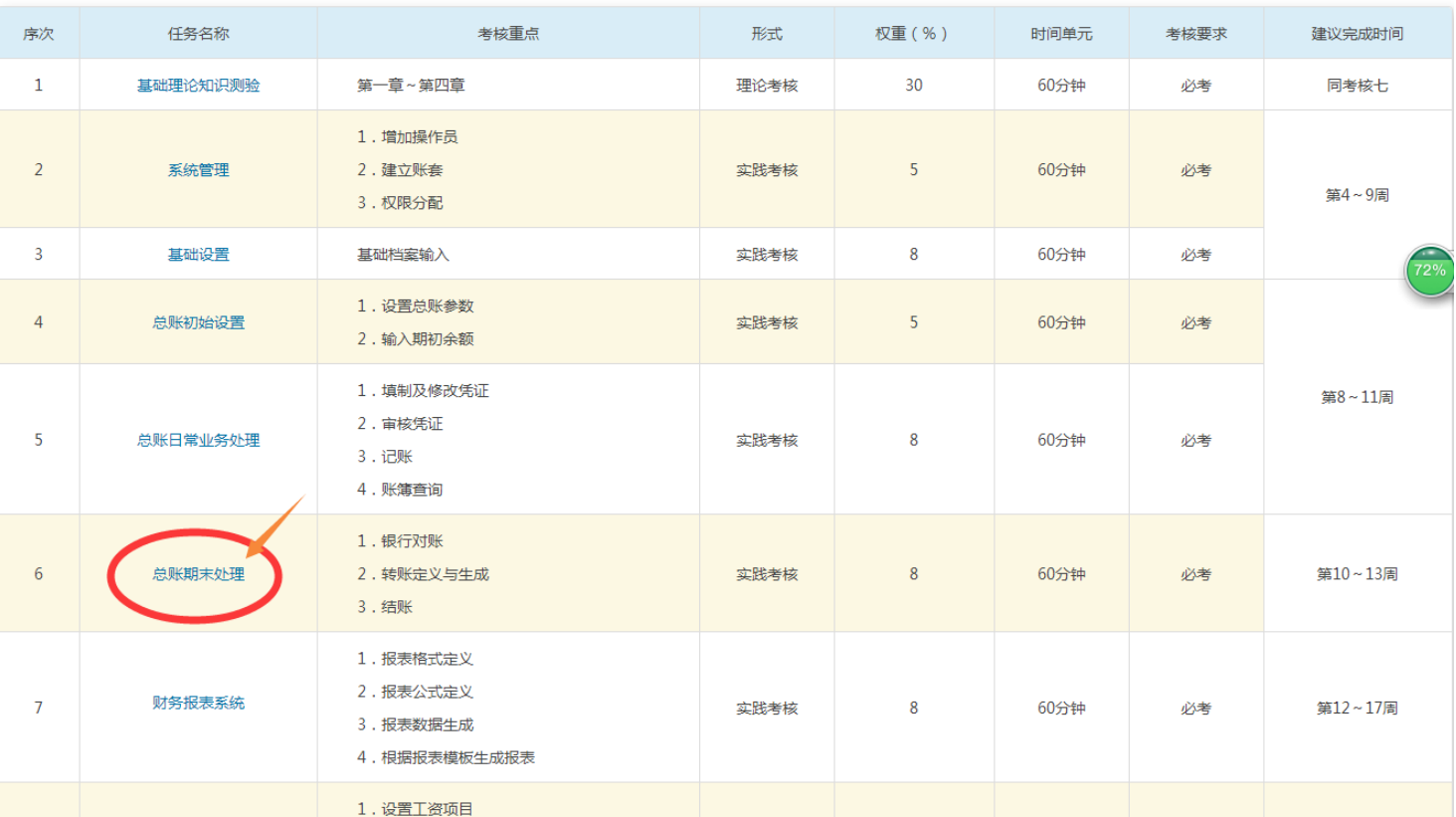

11

 $\mathcal{L}_1 \cong \mathcal{L}_2 \cong \mathcal{L}_3 \cong \mathcal{L}_4 \cong \mathcal{L}_3 \cong \mathcal{L}_4 \cong \mathcal{L}_5 \cong \mathcal{L}_5 \cong \mathcal{L}_6 \cong \mathcal{L}_7 \cong \mathcal{L}_8 \cong \mathcal{L}_8 \cong \mathcal{L}_9 \cong \mathcal{L}_9 \cong \mathcal{L}_1 \cong \mathcal{L}_1 \cong \mathcal{L}_2 \cong \mathcal{L}_3 \cong \mathcal{L}_3 \cong \mathcal{L}_4 \cong \mathcal{L}_5 \cong \mathcal{L}_5 \cong$ 

11、"总账期末处理"合格后,点击"形考任务"下的任务 7,"财务报表系统"。操作步骤详见教材《会 计作息系统》(第四版)**P238** 页。

24%

of et at et et

at at at at at at at at at at at at

34

24

**PASS** 82

 $\mathcal{L}$ 

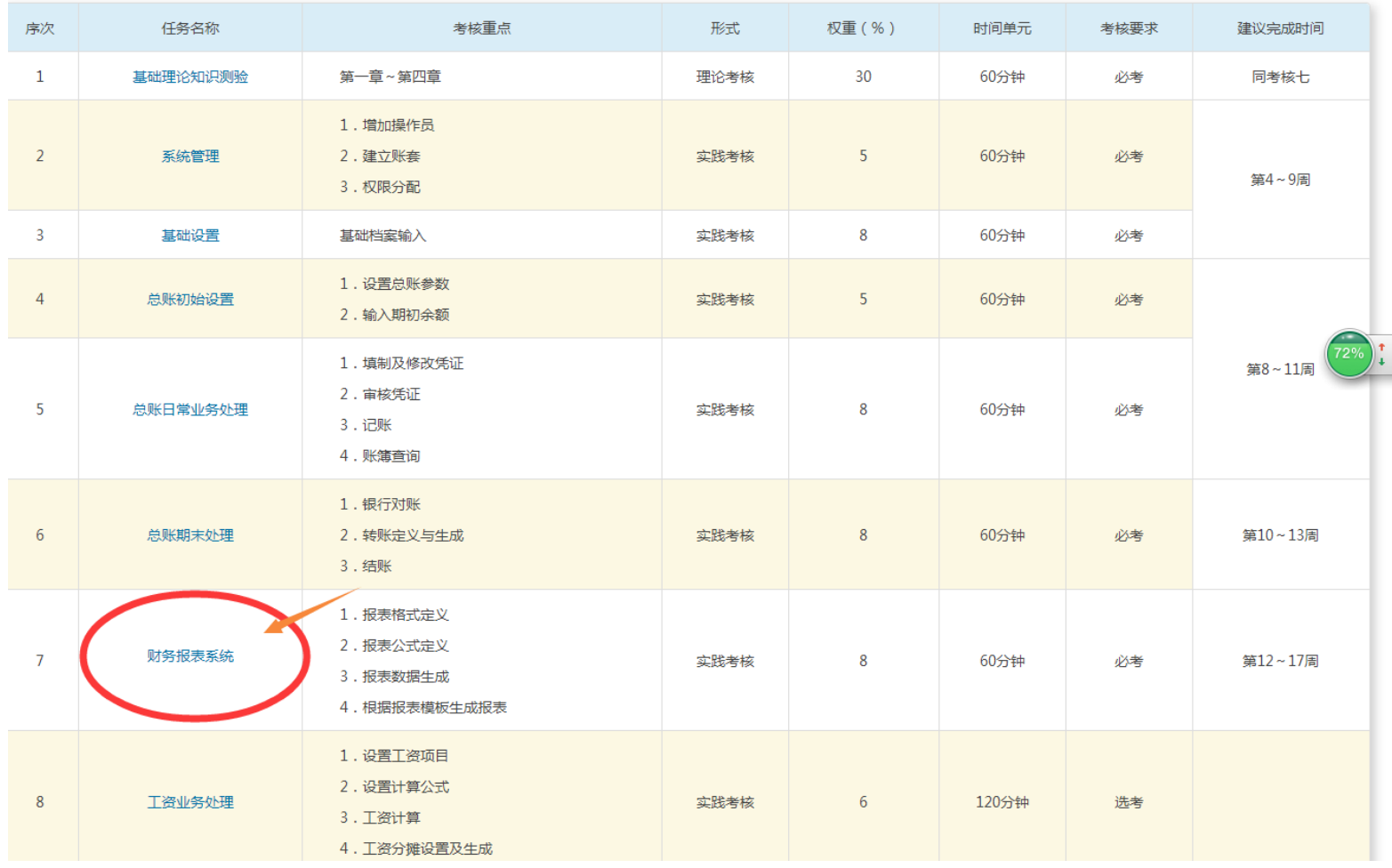

12、"财务报表系统"合格后,点击"形考任务"下的任务 8,"工资业务处理"。操作步骤详见教材《会

24

**PA** 

**A** 

24 247

34-

**Company** 

34-

Company

**PA** 

**PA** 89

 $\mathcal{L}$ 

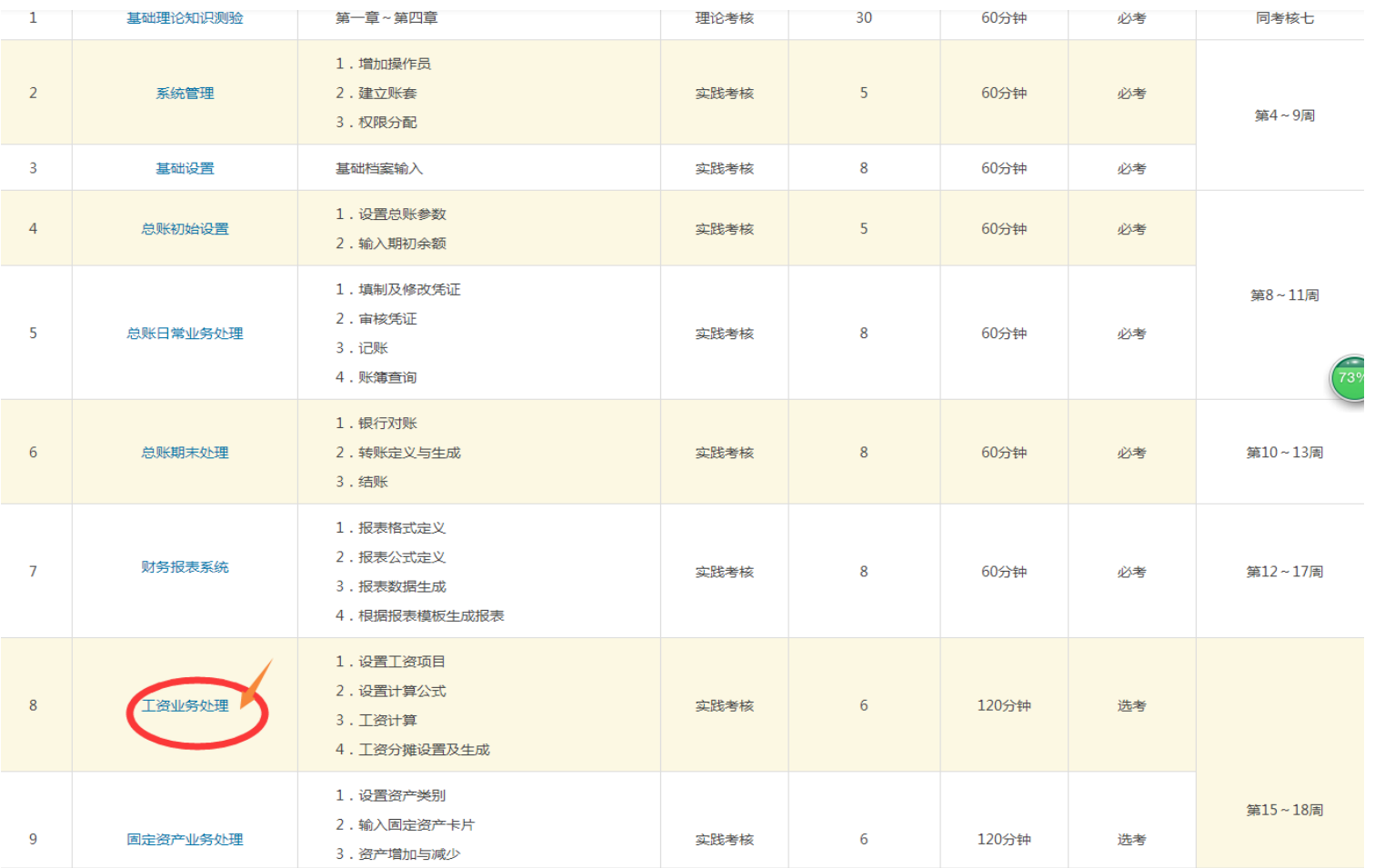

### 计作息系统》(第四版)**P245** 页。

**13**、"工资业务处理"合格后,点击"形考任务"下的任务 **9**,"固定资产业务处理"。操作步骤详见教 材《会计作息系统》(第四版)**P251** 页。

24

 $\frac{1}{\sqrt{2}}$ 

State.

34.

24

24

24-

**PASS** 

82

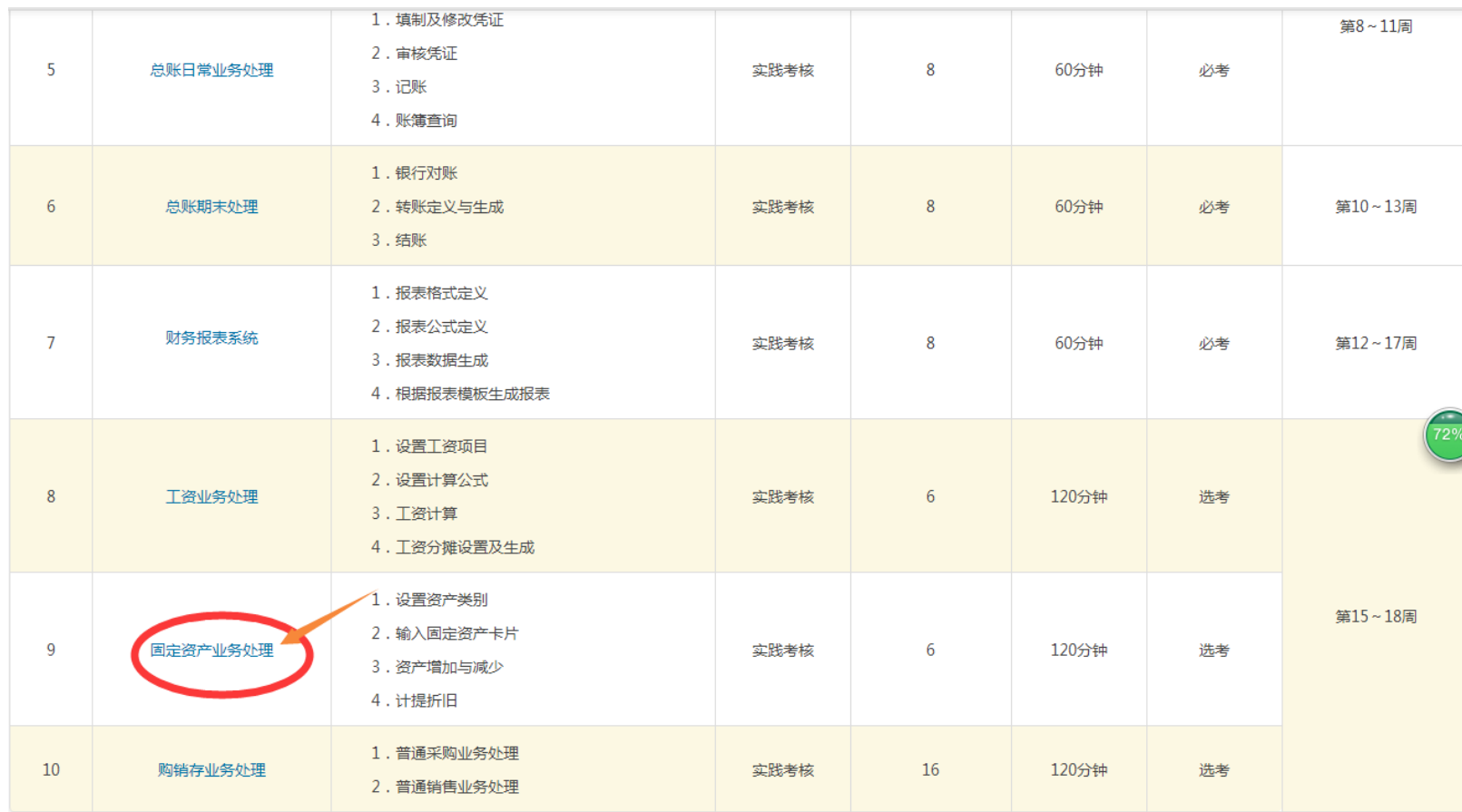

14

 $\mathcal{L}_1 \cong \mathcal{L}_2 \cong \mathcal{L}_3 \cong \mathcal{L}_4 \cong \mathcal{L}_3 \cong \mathcal{L}_4 \cong \mathcal{L}_5 \cong \mathcal{L}_5 \cong \mathcal{L}_6 \cong \mathcal{L}_7 \cong \mathcal{L}_8 \cong \mathcal{L}_8 \cong \mathcal{L}_9 \cong \mathcal{L}_9 \cong \mathcal{L}_1 \cong \mathcal{L}_1 \cong \mathcal{L}_2 \cong \mathcal{L}_3 \cong \mathcal{L}_3 \cong \mathcal{L}_4 \cong \mathcal{L}_5 \cong \mathcal{L}_5 \cong$ 

**14**、"固定资产业务处理"合格后,点击"形考任务"下的任务 **10**,"购销存业务处理"。操作步骤详见

**PA** 

**PAC** 24

24

247

34-

State.

34-

**CHANG** 

24%

AV. 24

**PA** 89

 $\mathcal{C}_{\mathcal{A}}$ 

### 教材《会计作息系统》(第四版)**P245** 页。

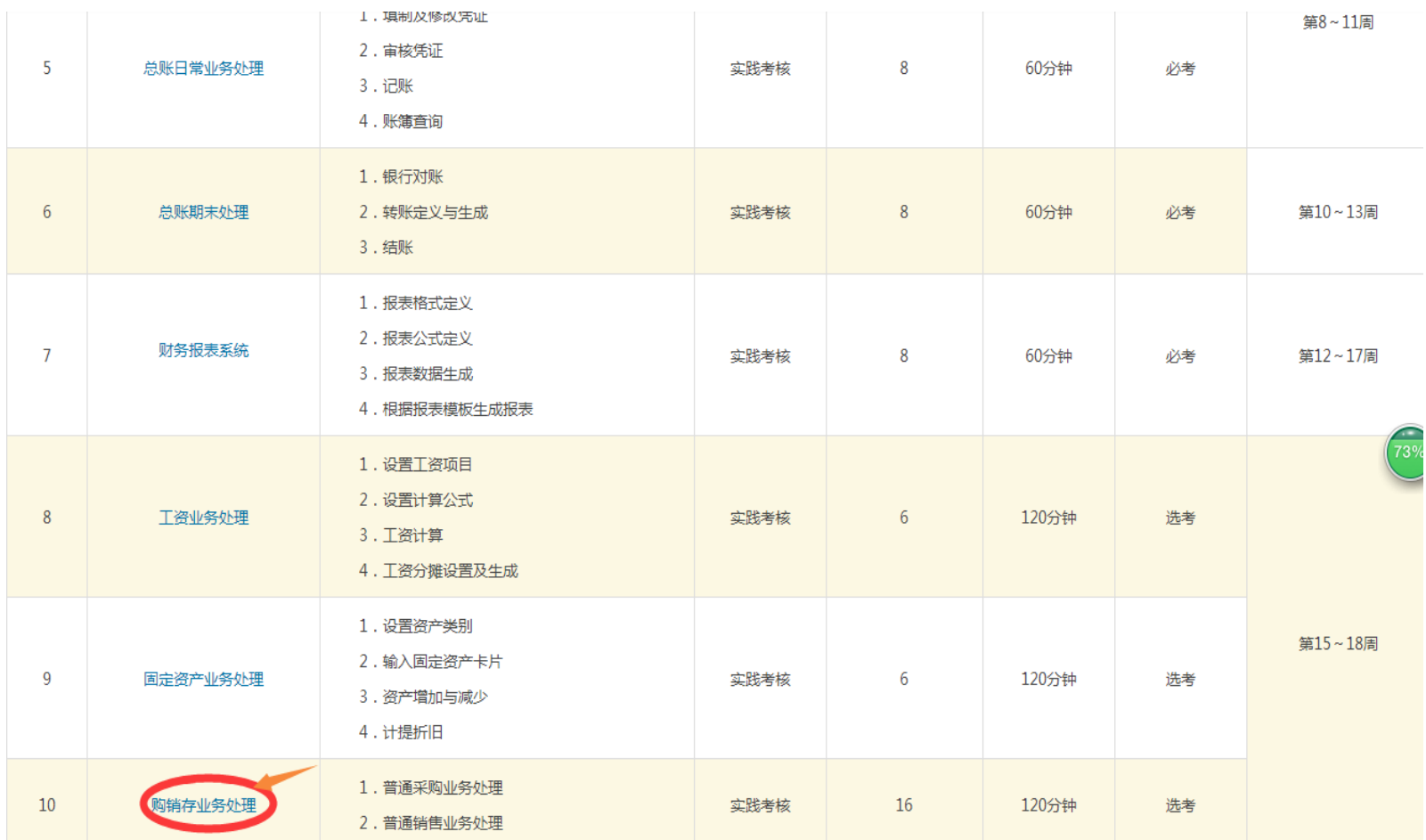

三、形成性考核任务的形式及计分方法:

欢迎进入形考任务栏目,本课程考核采用 100%形成性考核的方式。形成性考核成绩达到 60 分及以上,可获得本课程相应学分。

34

of of

34.

34-

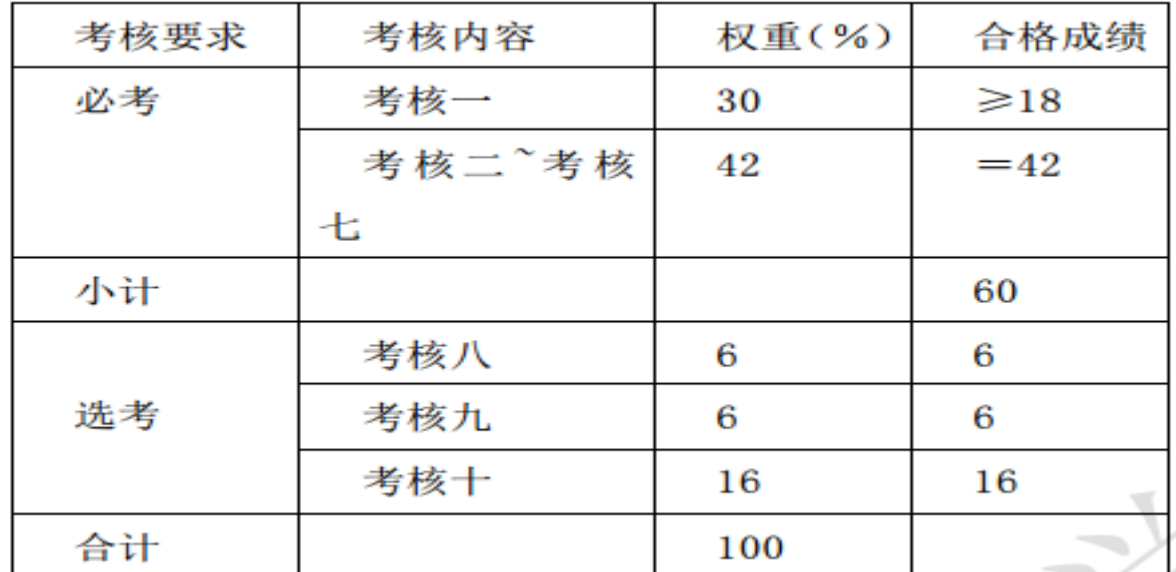

形考过程中请注意以下几点:▶完成形考建议您使用最新版本的今**歌浏览器** 

▶基础理论测试题:限时 60 分钟 (时间截止会自动交卷 ), 满分 30 分,合格成绩为 18 分 (本次考核和实践考核 2-7 均达到合 格水平才能达到课程的合格要求),共包含以下几种题型: ▶ 单选题 40 道,每题 0.5 分,共 20 分; ▶ 多选题 5 道,每题 1分,共5分;▶判断题10道,每题0.5分,共5分。

16

 $\mathcal{L}_1 \cong \mathcal{L}_2 \cong \mathcal{L}_3 \cong \mathcal{L}_4 \cong \mathcal{L}_3 \cong \mathcal{L}_4 \cong \mathcal{L}_5 \cong \mathcal{L}_5 \cong \mathcal{L}_6 \cong \mathcal{L}_7 \cong \mathcal{L}_8 \cong \mathcal{L}_8 \cong \mathcal{L}_9 \cong \mathcal{L}_9 \cong \mathcal{L}_1 \cong \mathcal{L}_1 \cong \mathcal{L}_2 \cong \mathcal{L}_3 \cong \mathcal{L}_3 \cong \mathcal{L}_4 \cong \mathcal{L}_5 \cong \mathcal{L}_5 \cong$ 

▶ 实践考核采取"过关"方式,实践考核必须按顺序进行,不能跳跃,只有前一个考核完全正确,才能进行下一个考核。其中 形考 2-7 为必选考核内容, 合格成绩为 42 分, 8-10 为选考内容。

of of

Et 27 et

Albert 2

A Ch

形考 2-10 点击后会弹出新的网页,请从新网页中进入具体操作。如未弹出,请在浏览器地址栏后检查是否被拦截,如被拦截 请点击允许弹出,然后刷新页面。

现在请点击任务名称进入具体任务吧:

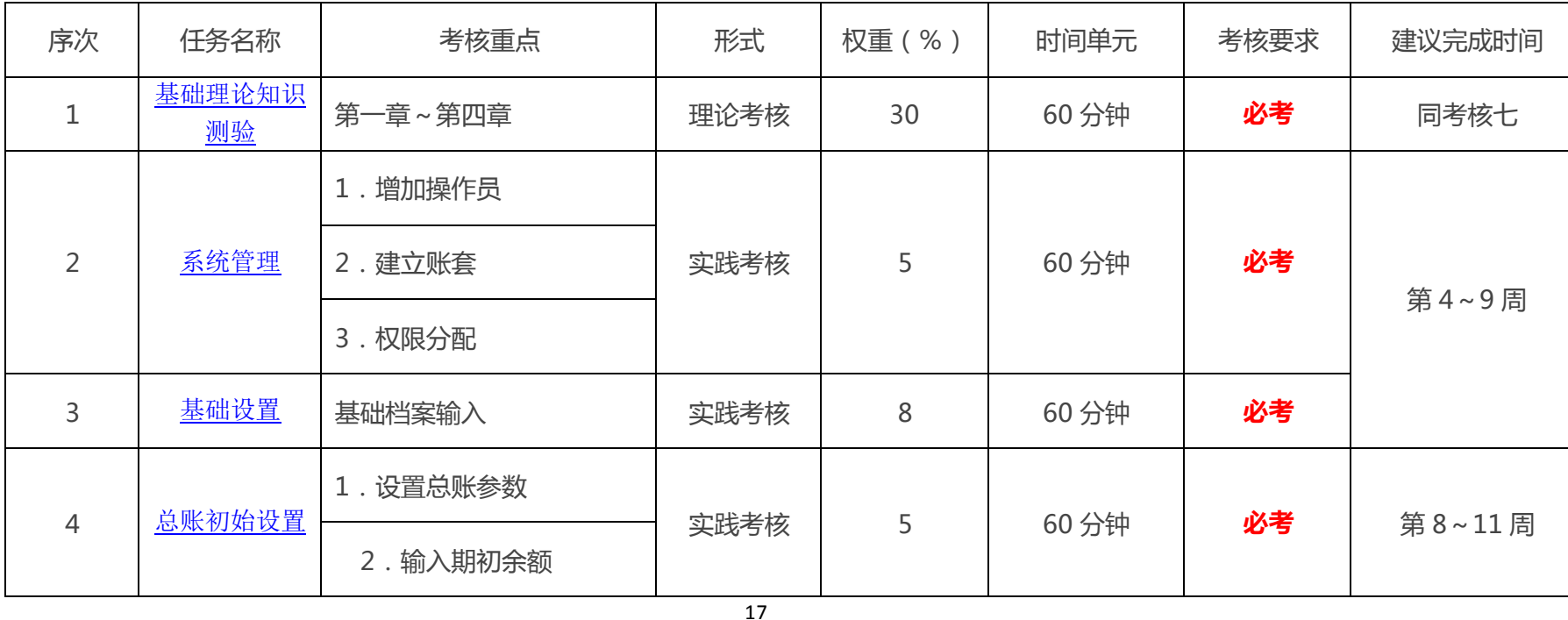

 $\mathcal{L}_1 \cong \mathcal{L}_2 \cong \mathcal{L}_3 \cong \mathcal{L}_4 \cong \mathcal{L}_5 \cong \mathcal{L}_5 \cong \mathcal{L}_6 \cong \mathcal{L}_7 \cong \mathcal{L}_8 \cong \mathcal{L}_7 \cong \mathcal{L}_8 \cong \mathcal{L}_8 \cong \mathcal{L}_9 \cong \mathcal{L}_9 \cong \mathcal{L}_1 \cong \mathcal{L}_1 \cong \mathcal{L}_2 \cong \mathcal{L}_3 \cong \mathcal{L}_3 \cong \mathcal{L}_4 \cong \mathcal{L}_5 \cong \mathcal{L}_6 \cong$ 

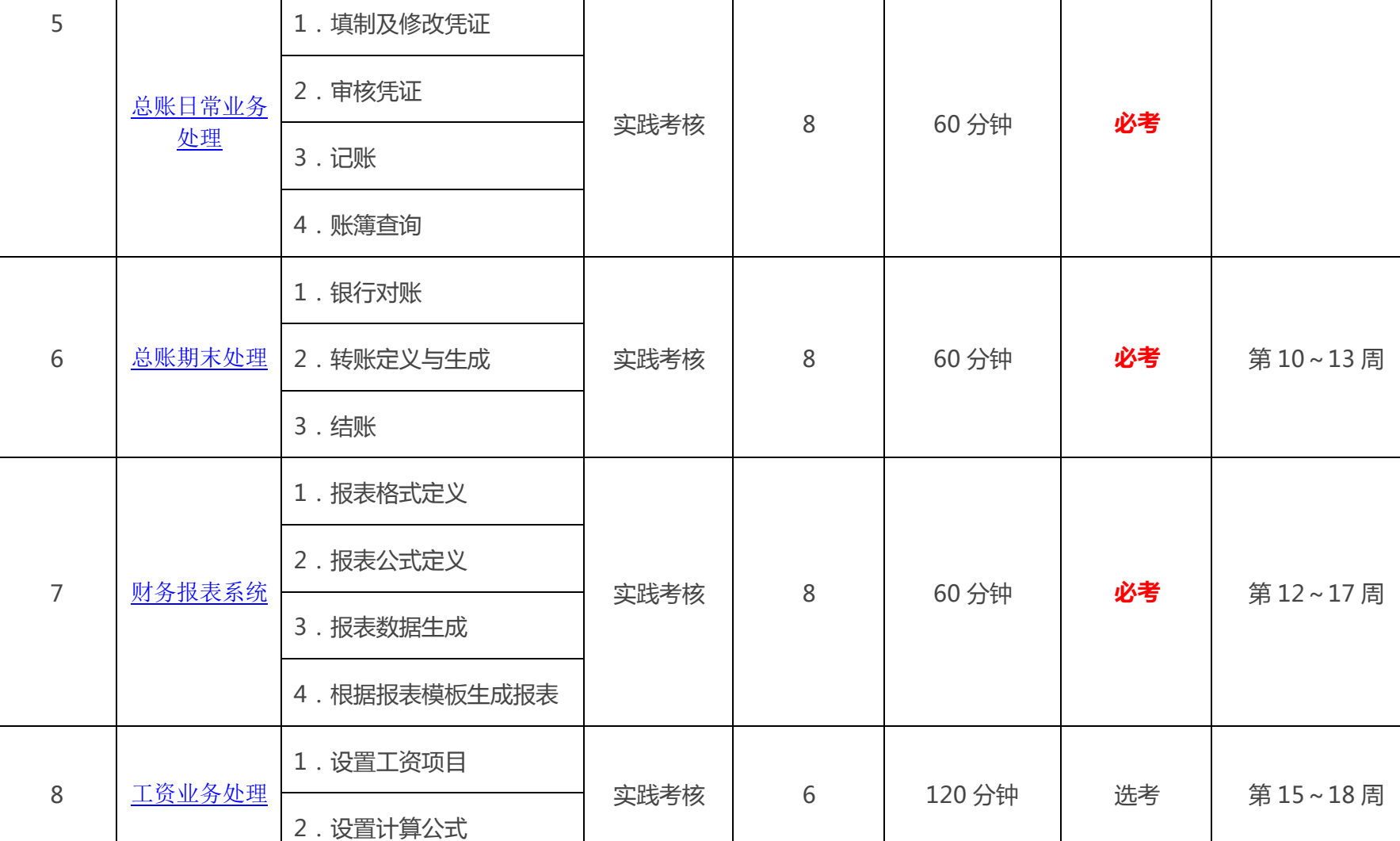

2021

**PA** 

**PA** 

ACTES

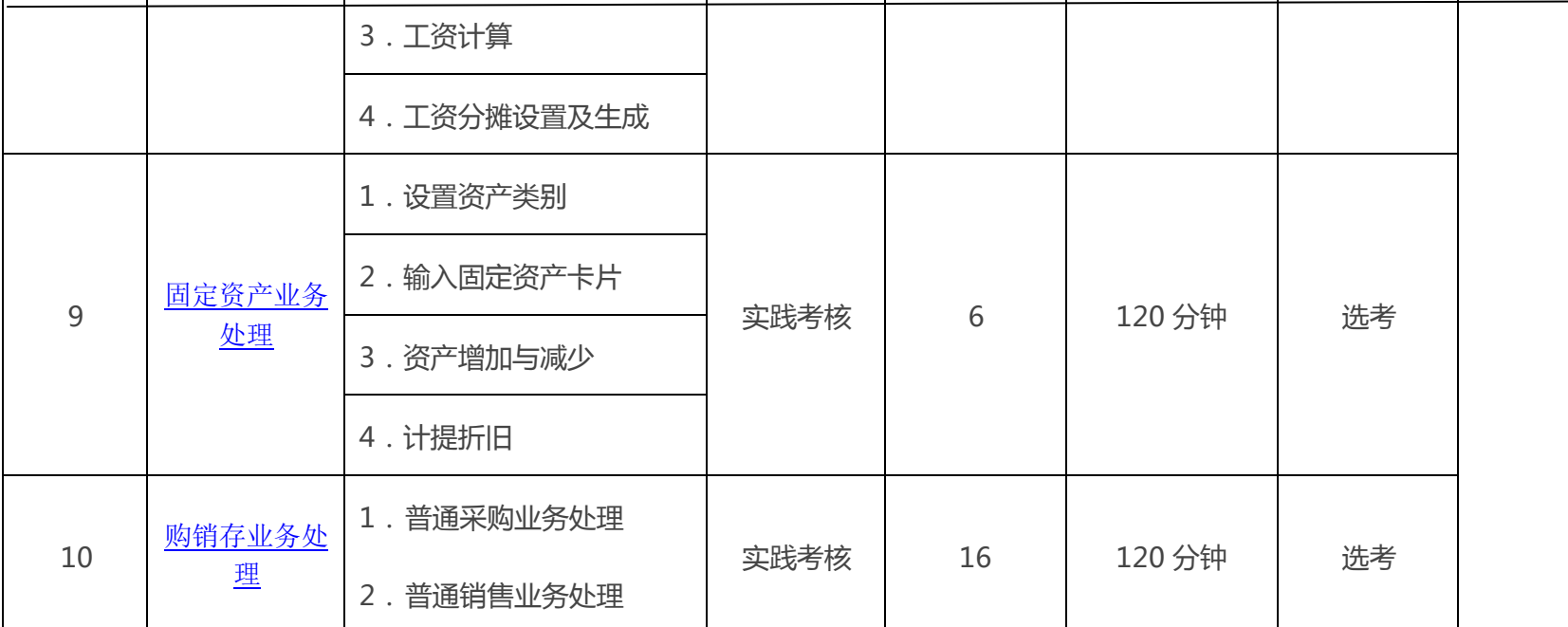

**CALL** 

**RA** 

**ON** 24-

St St

 $\mathbf{g}^{\dagger} \mathbf{g}^{\dagger} \mathbf{g}^{\dagger}$ 

四、如何学习本课程的若干建议:

1、全面了解本课程教学资源整体情况,科学合理的组织和使用有关学习资源。

2、抓住重点,掌握基本概念和基本操作方法,注意知识的前后连贯。

3、仔细阅读教材,看录像等资源进行上机练习,重视上机实验。

4、积极参加辅导,参加学习小组活劢,解决自己在自学中存在的疑难问题,提高学习的兴趣和学习的自信心。

 $\mathfrak{g}^{\prime} \mathfrak{g}^{\prime} \mathfrak{g}^{\prime}$ 

**PA** 

5、按时完成规定的基于网络的形成性考核任务。

6、在学习过程中如果遇到问题:

(1)自动答疑:去"常见问题"搜索您关注的问题。

 $\mathcal{L}^2 \to \mathcal{L}^3 \to \mathcal{L}^4 \to \mathcal{L}^4 \to \mathcal{L}^4 \to \mathcal{L}^3 \to \mathcal{L}^4 \to \mathcal{L}^4 \to \mathcal{L}^4 \to \mathcal{L}^4 \to \mathcal{L}^4 \to \mathcal{L}^4 \to \mathcal{L}^4 \to \mathcal{L}^4 \to \mathcal{L}^4 \to \mathcal{L}^4 \to \mathcal{L}^4 \to \mathcal{L}^4 \to \mathcal{L}^4 \to \mathcal{L}^4 \to \mathcal{L}^4 \to \mathcal{L}^4 \to$ 

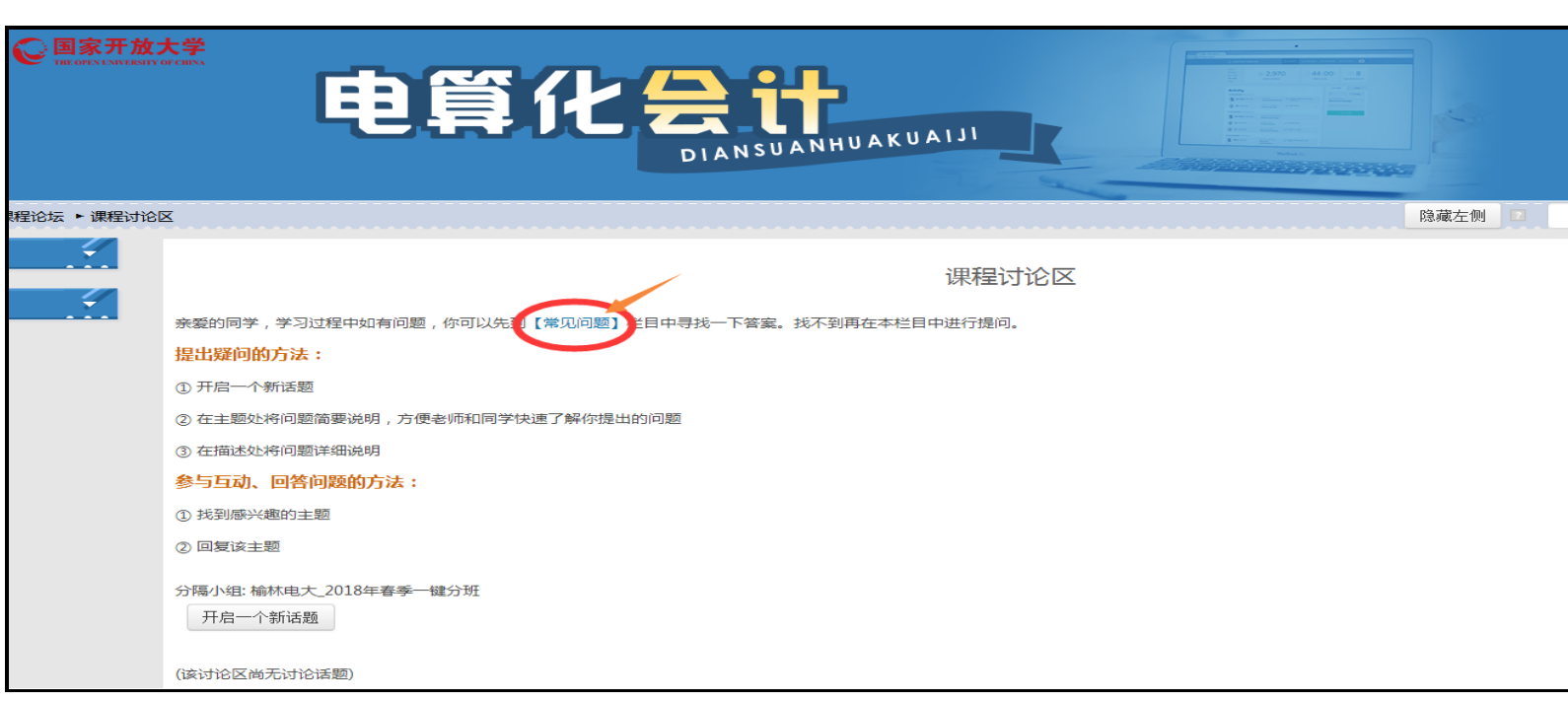

**A** 

**CHANG** 

24%

Albert 1

**Prop** 24-

AV.

89

(2)论坛答疑:去"课程讨论"区发帖,向老师和学习伙伴们求助,每人至少发贴 15 个。

 $\mathcal{L}^{\ast} \mathcal{L}^{\ast} \mathcal{L}^{\ast}$ 

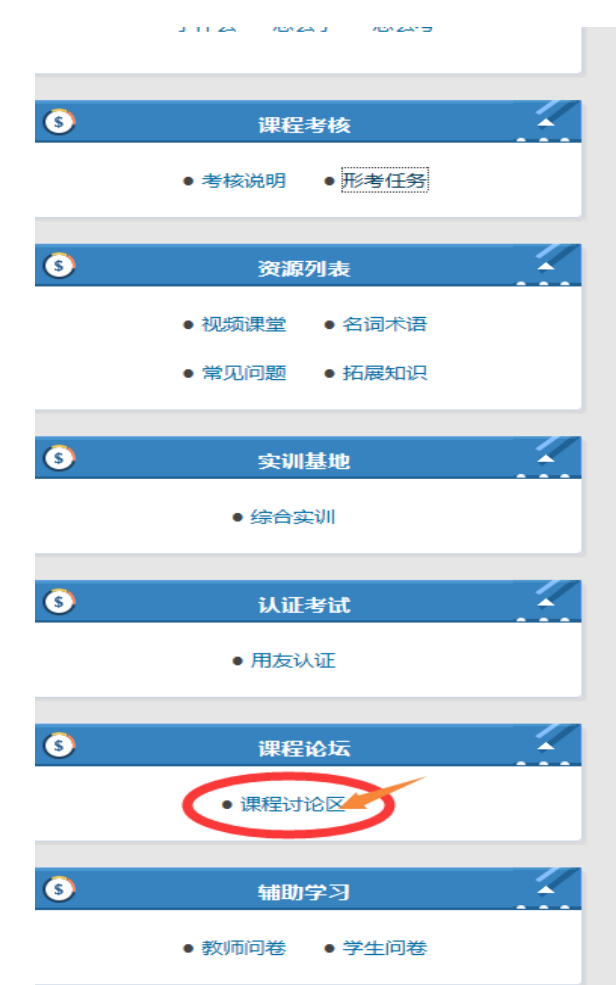

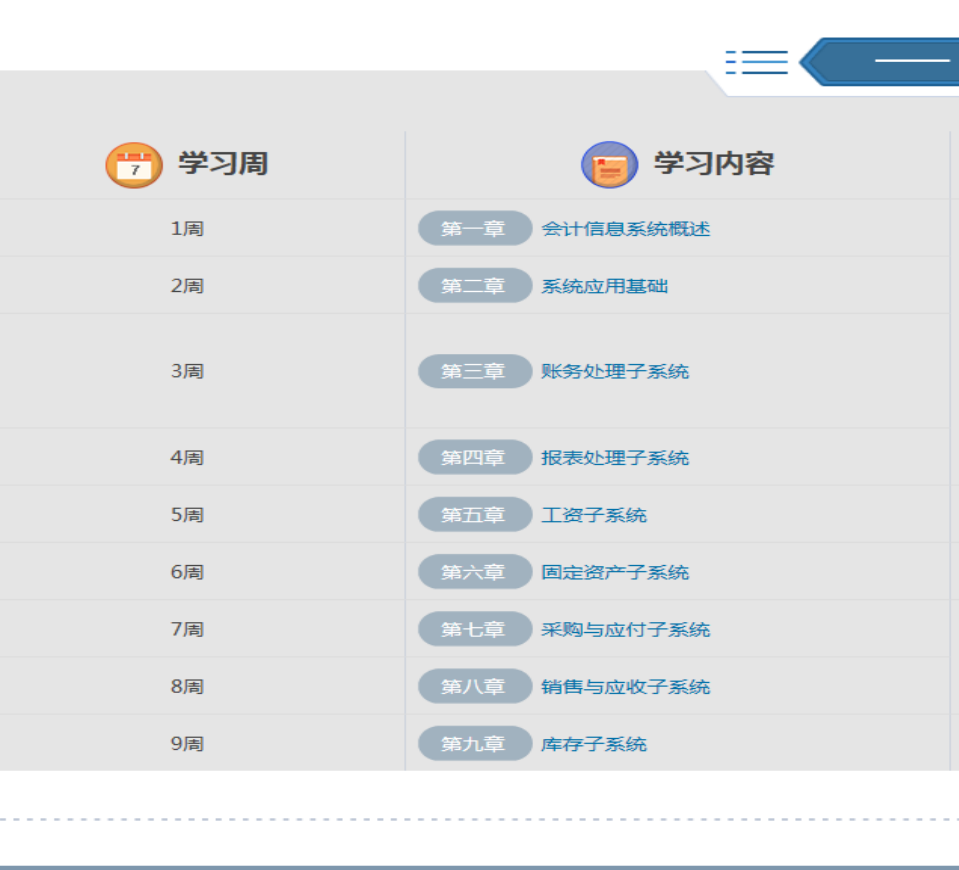

 $\frac{1}{\sqrt{2}}$ 

 $\mathbb{Z}^{\mathsf{C}}$ 24

AND SO 84

课程讨论"区发帖,点"开启 1 个新话题"

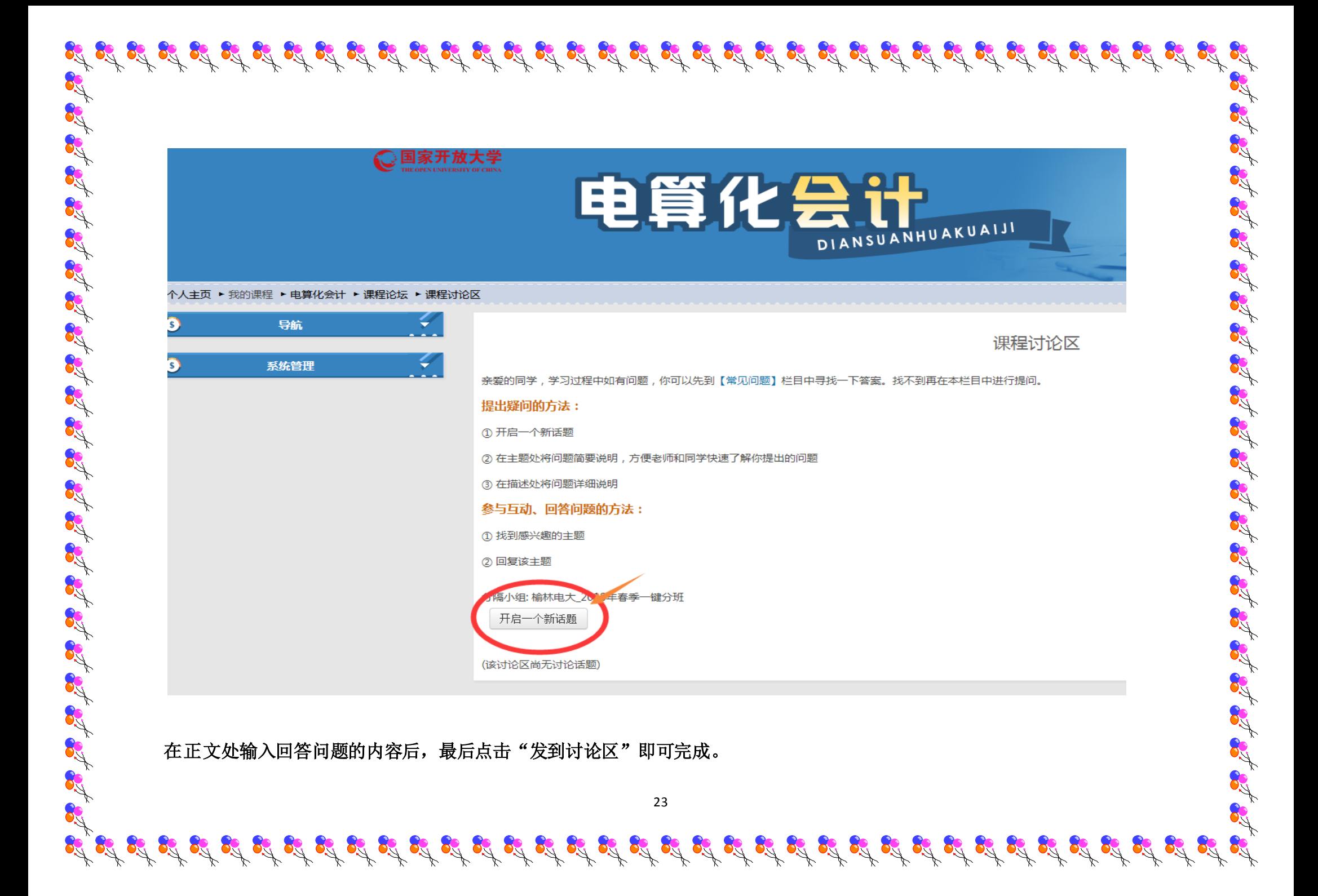

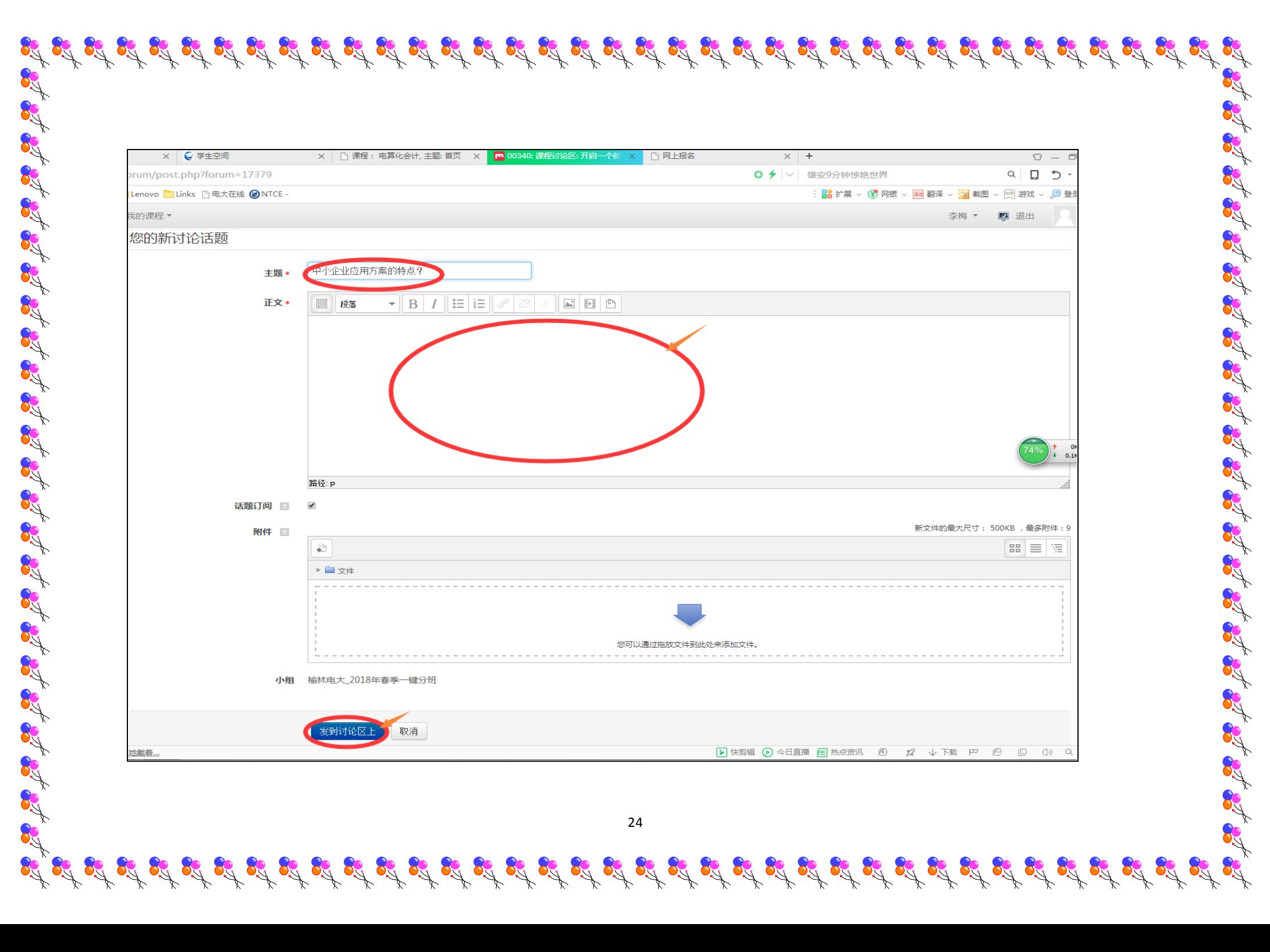

(3) 人工答疑:国开网上有专业的教师团队为您提供学习帮助服务。学习中遇到问题时,您可以在"首页"找到主持教师、教 务人员等的电话或邮箱,向他们寻求帮助。

> 34 34-

> > A 21

24

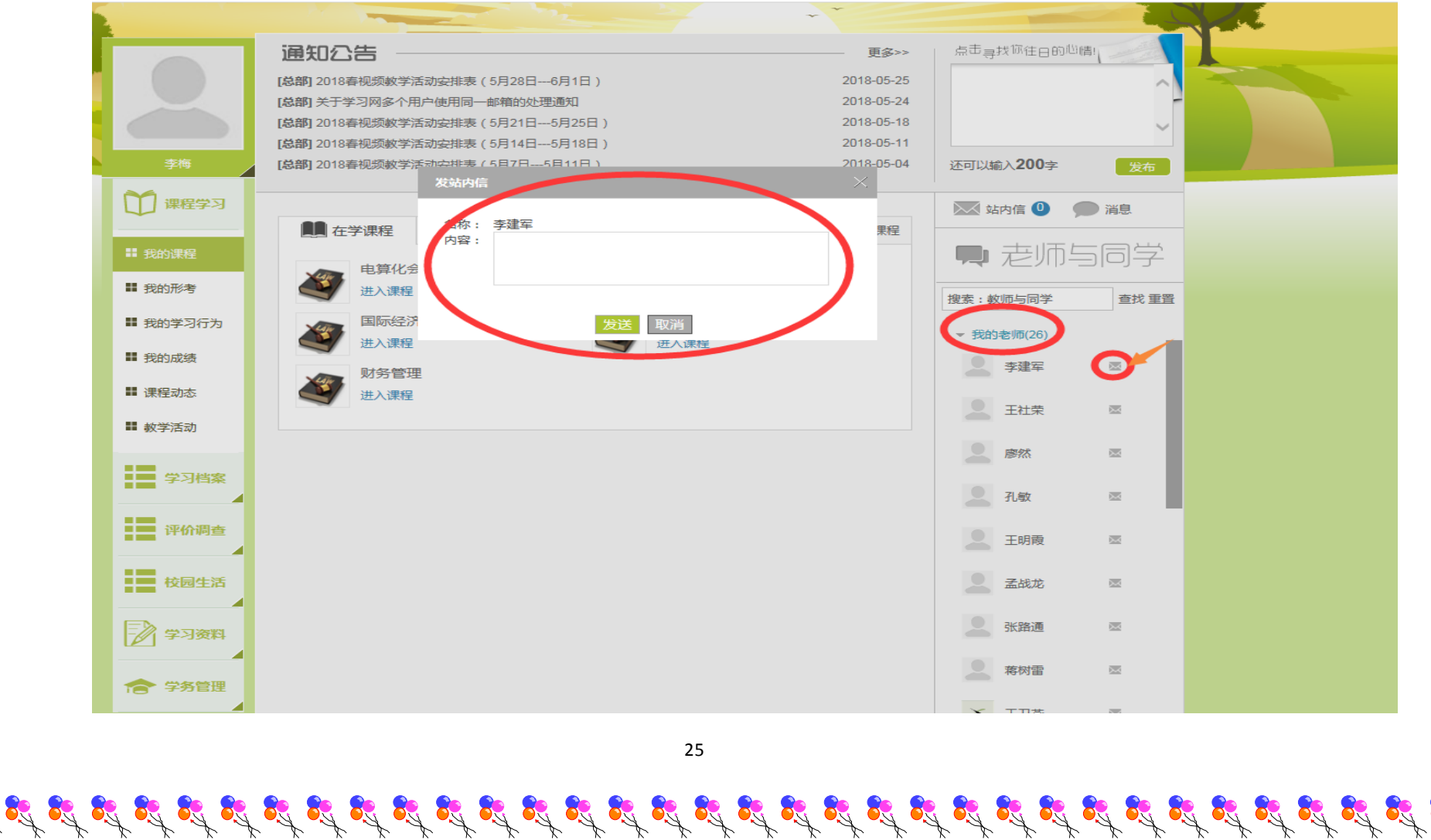

24 24-2

 $\frac{1}{2}$ 

(4) 在学习中,与辅导教师交流与沟通,通过面对面的互劢,解决学习中的问题,任课老师联系方式如下: 纪候芳:0912-3254390(办),手机 18991099885,QQ:641161109

It is in it is in an

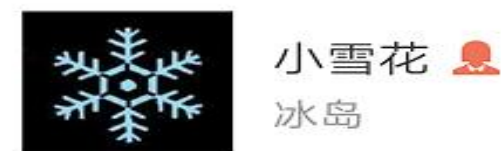

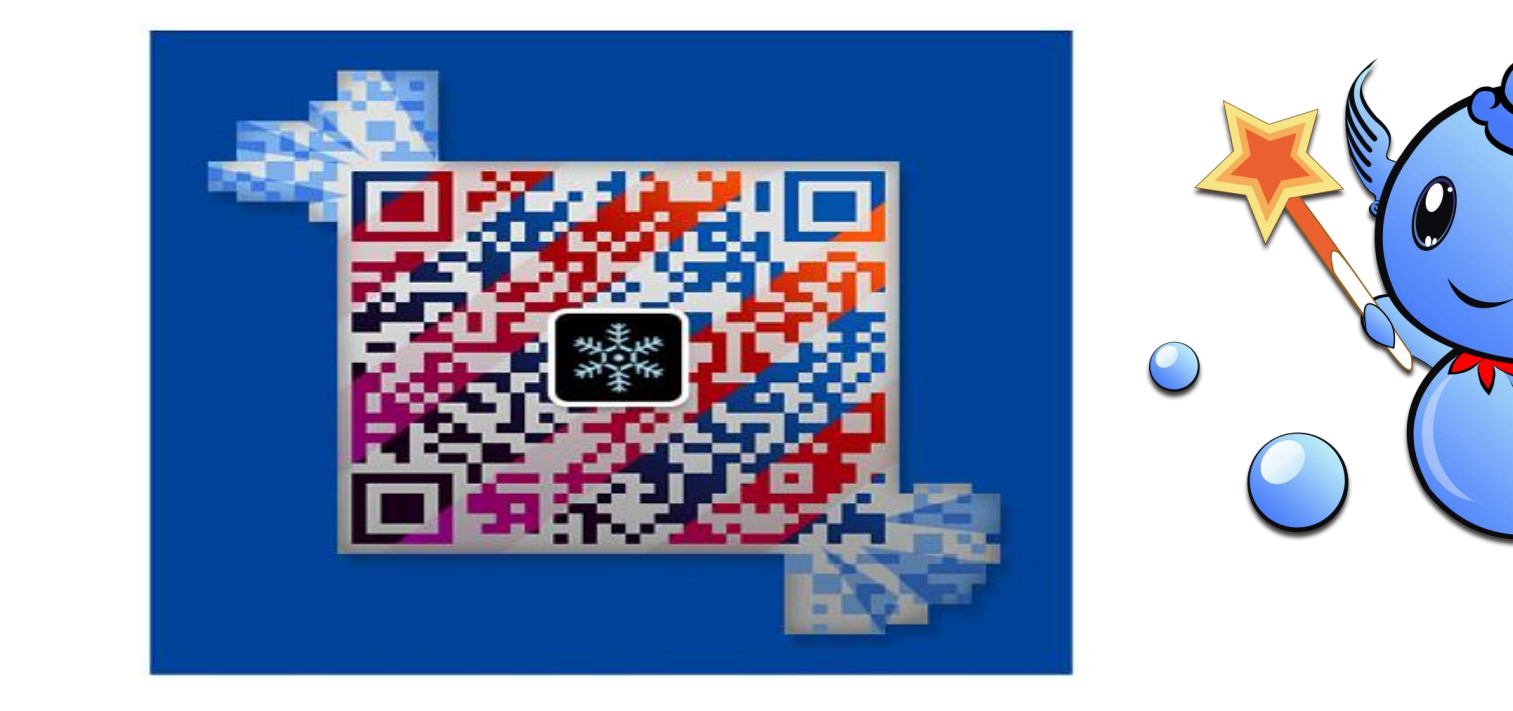

 $\mathcal{L}_\mathcal{L}_\mathcal{L} \cong \mathcal{L}_\mathcal{L} \cong \mathcal{L}_\mathcal{L} \cong \mathcal{L}_\mathcal{L} \cong \mathcal{L}_\mathcal{L} \cong \mathcal{L}_\mathcal{L} \cong \mathcal{L}_\mathcal{L} \cong \mathcal{L}_\mathcal{L} \cong \mathcal{L}_\mathcal{L} \cong \mathcal{L}_\mathcal{L} \cong \mathcal{L}_\mathcal{L} \cong \mathcal{L}_\mathcal{L} \cong \mathcal{L}_\mathcal{L} \cong \mathcal{L}_\mathcal{L} \cong \mathcal{$